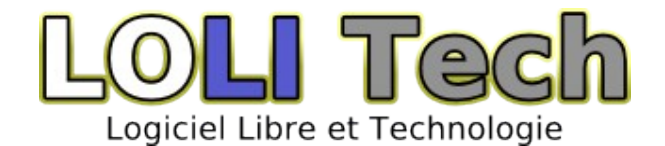

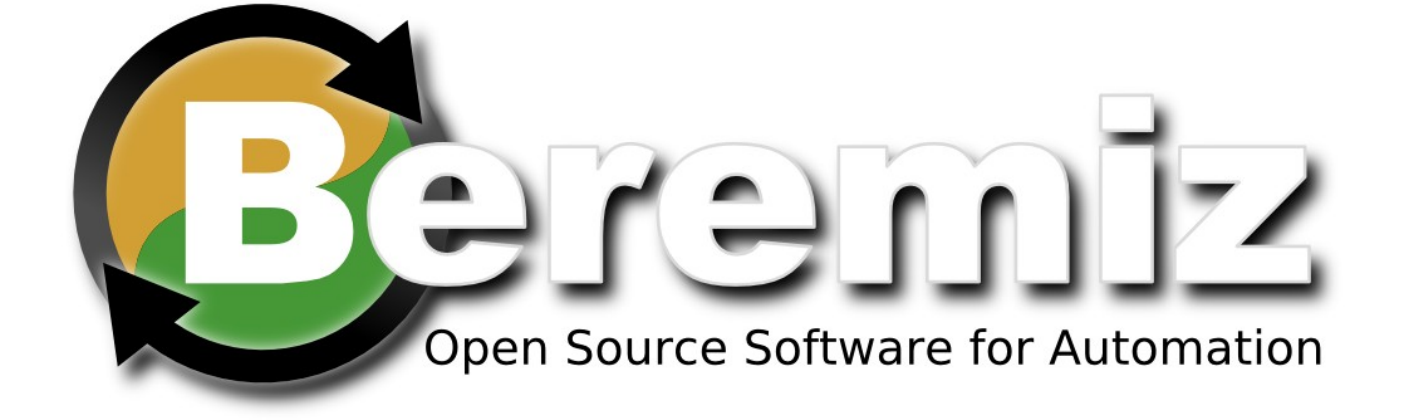

# Beremiz User Manual, by LOLITECH

*Pre-Alpha preview not for production use*

Copyright (c) 2008 LOLITECH.

 Permission is granted to copy, distribute and/or modify this document under the terms of the GNU Free Documentation License, Version 1.2 or any later version published by the Free Software Foundation; with the Invariant Sections being « About The Authors », with the Front-Cover Texts being « Beremiz User Manual, by Lolitech », and with no Back-Cover Texts. A copy of the license is included in the section entitled "GNU Free Documentation License".

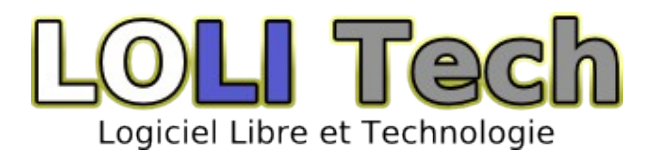

# Table des matières

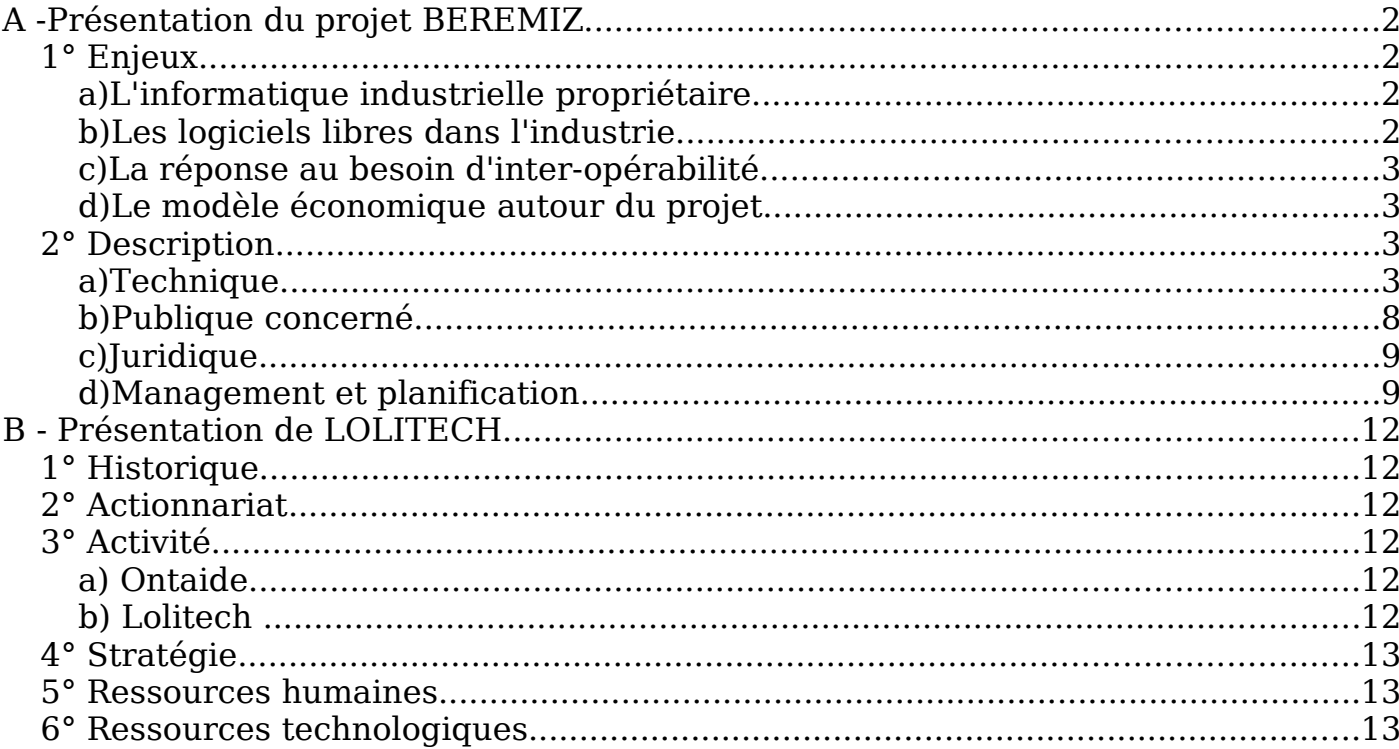

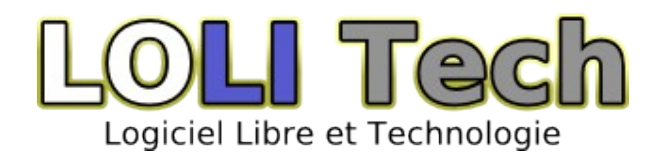

# **A - About The Authors**

Beremiz is the result of a long development effort, taking roots at LOLITECH in Saint-Dié-des-Vosges, France, and in University of Porto, Portugal.

# **1° LOLITECH**

Focussed on Free & Open Source Software for automation, this company have been funded by the authors of the CanFestival project in 2005.

Today, LOLITECH not only develop, maintain and support CanFestival CANopen stack, but also extend his offer to Beremiz Open Source automation framework.

#### **2° University of Porto**

Mario de Sousa, working for the "Faculdade de Engenharia da Universidade do Porto" developed the original IEC-61131-3 compiler, initially part of the MatPLC project. Thanks to him, Beremiz project embeds a IEC-61131-3 compiler that produce platformindependent C code.

#### **3° Motivations**

World of Automation is still exempt of Open Source software. As consequences :

- Despite of open standards such as IEC 61131-3, PLCOpen and CanOpen control engineers cannot easily transfer programs between vendor solutions.
- PLC application sustainability directly depend on the PLC programming workbench software provider company will.
- Teaching IEC-61131-3 involves acquiring expensive workbench licenses for PLC programming. Generally, students cannot use the software on their laptop for homework.
- Operating safety may hardly be proven, as source code of PLC runtime and compilers are closed.

We intend to solve those problems with our open source approach.

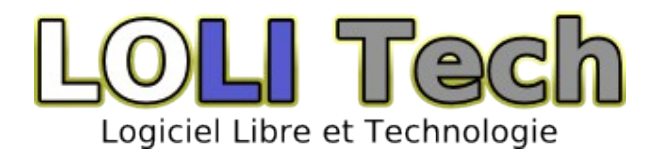

# **B - Overview of features**

#### **Beremiz is an Open Source framework for automation.**

With Beremiz, you can :

- Automate everything.
- Take any processor into a PLC.
- Program once, run anywhere.
- Create PLC controled customizable HMIs.
- Conform to standards.
- Avoid vendor lock.

Beremiz relies on these sub-projects:

- 1. [PLCOpen Editor](http://www.beremiz.org/The%20PLCOpen%20Editor.html) : Multi-platform automation IDE
- 2. [MatPLC](http://mat.sourceforge.net/)'s IEC compiler : IEC 61131-3 compiler
- 3. [CanFestival](http://www.canfestival.org/) : CANOpen interface to physical I/O
- 4. [SVGUI](http://wxsvg.sourceforge.net/) : automated HMI tool, based on SVG

CAN Tuttend CONSTRUCTION

Beremiz user edits programs with the PLCOpen editor, compiles them into C with the IEC-61131-3 to C compiler, and can execute this code along CanFestival CANopen stack to produce a CANopen PLC.

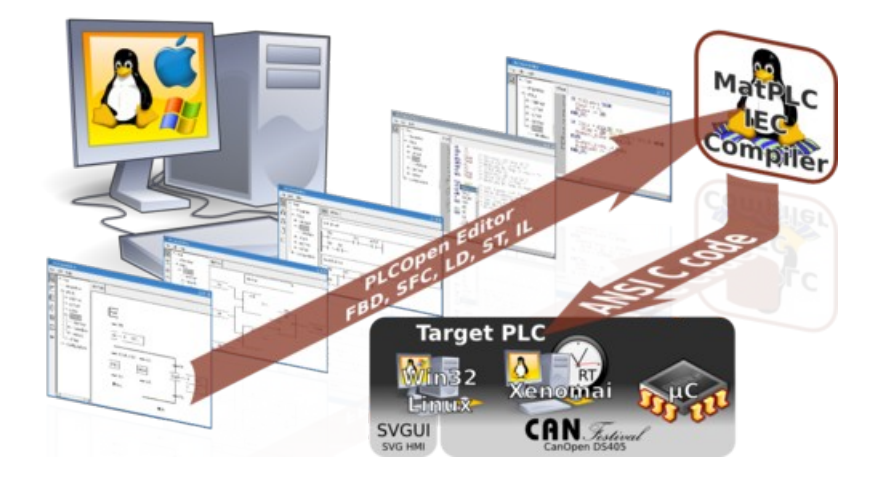

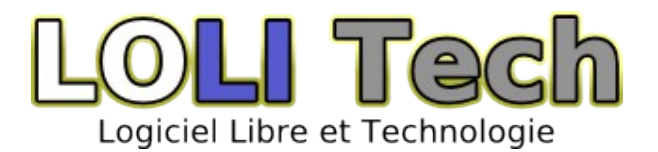

# **1° PLC builder GUI**

This is the GUI that let PLC programmer create new projects, define and map physical I/O to Directly represented IEC-61131 variables (for example : %IX0.1.2). More details in [6° Plugins](#page-16-0)

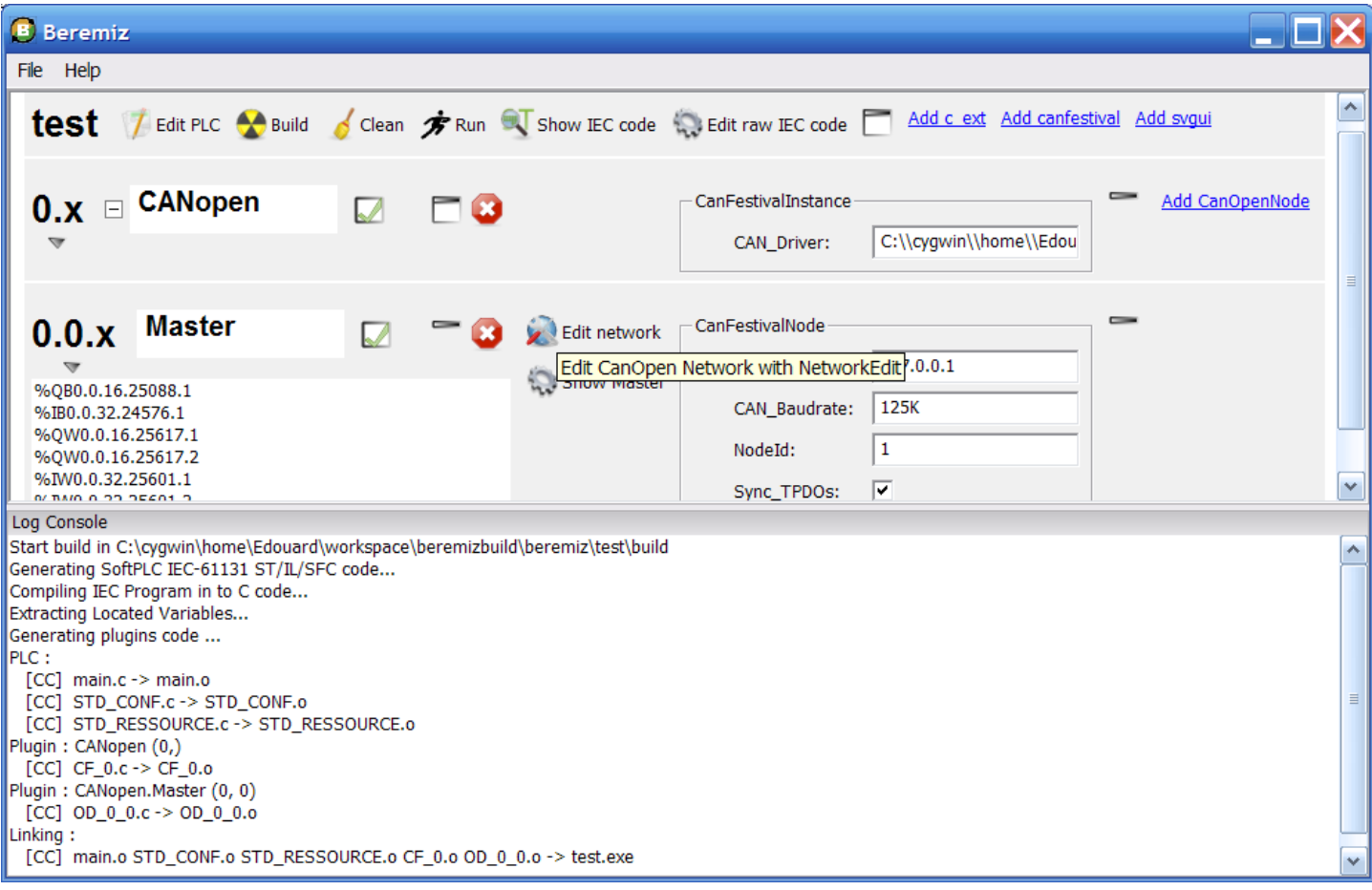

#### **2° PLCopen Editor**

The PLCopen Editor saves and loads XML projects accordingly to [PLCopen TC6-XML](http://www.plcopen.org/pages/tc6_xml/) [Schemes.](http://www.plcopen.org/pages/tc6_xml/)

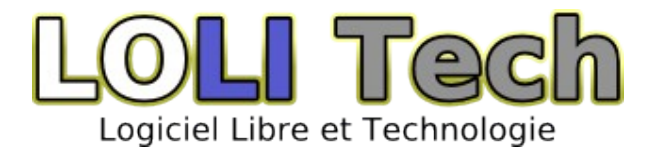

#### Function Block Diagram - FBD Sequential Function Chart - SFC

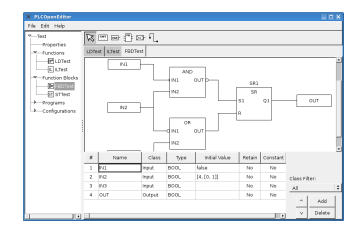

| File Edit Help           |                      |                  |                 |        |               |    |                    |     |
|--------------------------|----------------------|------------------|-----------------|--------|---------------|----|--------------------|-----|
| <b>March Toronto</b>     |                      | 医前程内             |                 |        |               |    |                    |     |
| Fronties                 |                      |                  |                 |        |               |    |                    |     |
| <b>W</b> Eurotions       | LOTest               |                  |                 |        |               |    |                    |     |
| <b>El</b> Lorest         |                      |                  |                 |        |               |    |                    |     |
| E Litest                 |                      | Commertisine     |                 |        |               |    |                    |     |
| <b>A</b> Function Blocks |                      | WΣ               | PO <sub>2</sub> | LDTest |               |    |                    |     |
|                          |                      |                  |                 |        |               |    |                    |     |
| 3 Frograms               |                      | ŁП               |                 |        |               |    |                    |     |
| 4 Configurations         |                      | IN2<br><b>PM</b> |                 | €      |               |    |                    |     |
|                          |                      | $\rightarrow$    |                 |        |               |    |                    |     |
|                          |                      |                  |                 |        |               |    |                    |     |
|                          | ×                    | Name             | <b>Class</b>    | Type   | teirial solon |    | Retai Return Type: |     |
|                          | $\mathbf{1}$         | lina             | Input.          | DOOL.  |               |    | No BOOL            |     |
|                          | $\sim$               | IN2              | Input.          | DOOL.  |               |    | No. class tiber-   |     |
|                          | ×                    | inco.            | Input.          | DOOL.  |               | No |                    |     |
|                          | $\ddot{\phantom{a}}$ | IN4              | Input.          | DOOL.  |               | No | All<br>$\Delta$    | Add |

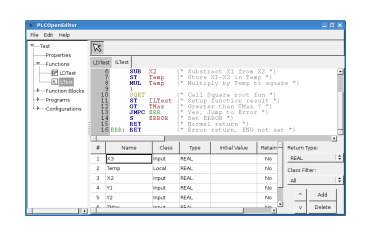

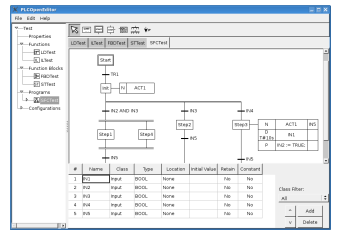

Ladder Diagram - LD Structured Text - ST

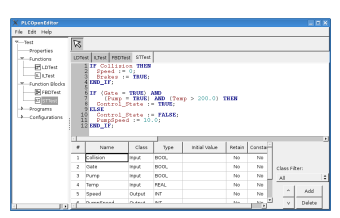

Instruction List - IL Configurations, Resources,Tasks

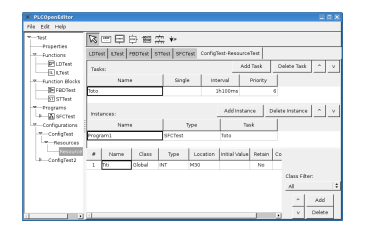

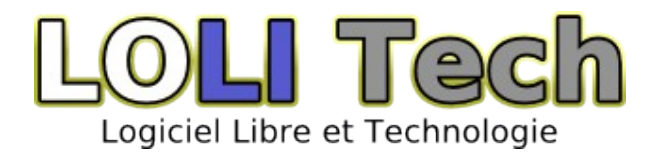

Data-model is based on the official TC6-XML XML Schema. The official .xsd file is used at startup to create a kind of meta model, that define relations between objects inside the PLCopen model. Thanks to this feature, PLCopen Editor can also be used as a PLCopen TC6-XML validator.

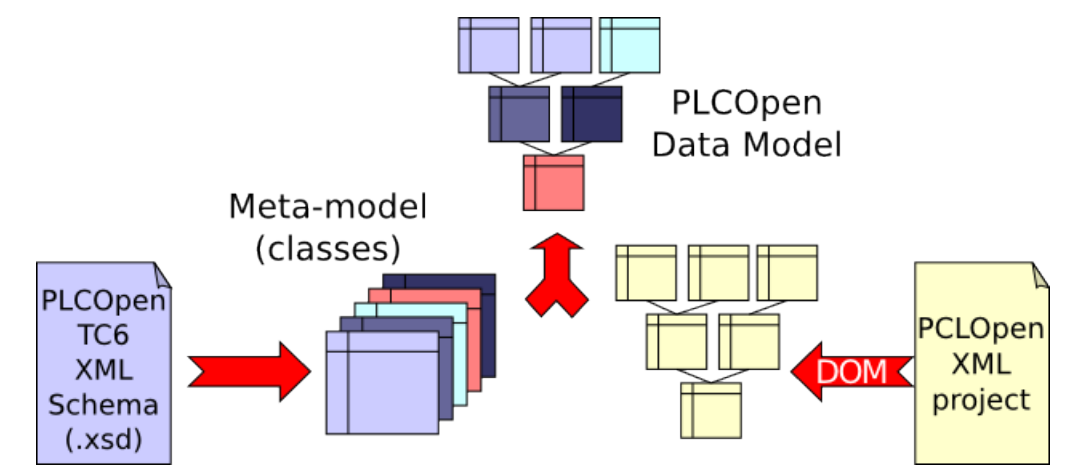

PLCOpen editor has built-in export filter that convert graphical languages to their equivalent textual form :

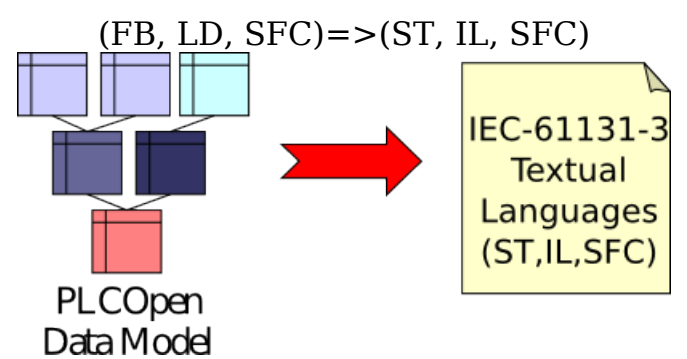

# **3° IEC-61131-3 compiler**

#### **4° CANopen Stack**

[CanFestival](http://www.canfestival.org/) is an OpenSource CANOpen framework, licensed with GPLv2 and LGPLv2.

With CanFestival you CAN :

- Turn any µC or PC into a CANOpen node
- Edit Object Dictionary and EDS files
- Use any CAN interface type
- Link with proprietary code
- Teach or learn CANOpen

[CanFestival](http://www.canfestival.org/) focuses on providing an ANSI-C platform independent CANOpen stack that can be implemented as master or slave nodes on [,PCs](http://www.canfestival.org/Workstation.html) [Real-time IPCs,](http://www.canfestival.org/Real-Time%20OS.html) and [Microcontrollers.](http://www.canfestival.org/Micro%20Controller%20Targets.html)

More details on [http://www.canfestival.org](http://www.canfestival.org/)

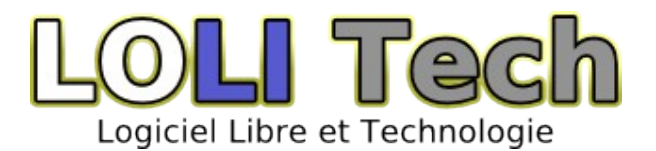

# **5° SVG HMI toolkit**

PRE-ALPHA : Broken, documentation to be written.

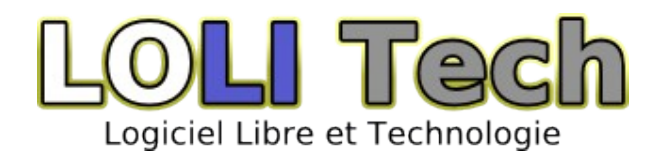

# **C - Start with Beremiz**

#### **1° Launch Beremiz**

Beremiz installer provides many shortcuts in the Windows 's "Start Menu". So browse your start menu as the following and launch Beremiz :

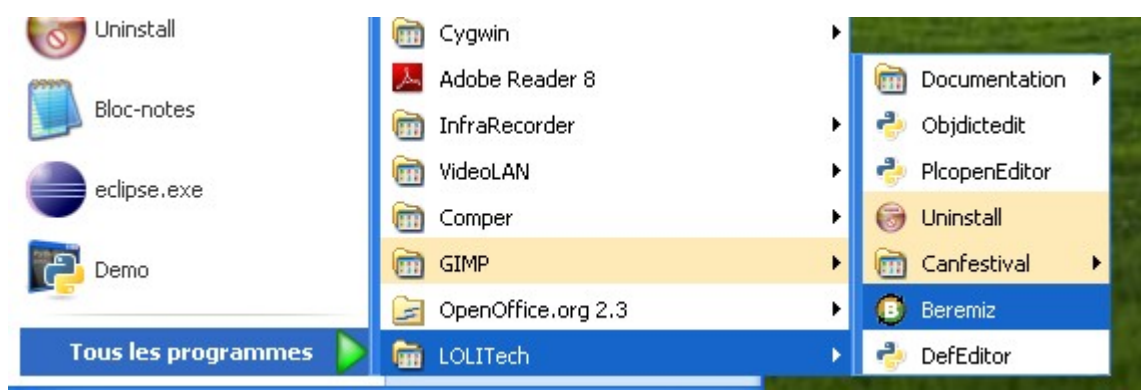

#### **2° Create a new project**

Beremiz project need an empty directory to be created. This directory will contain all the necessary files to develop and build your PLC.

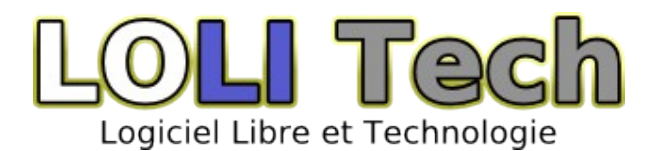

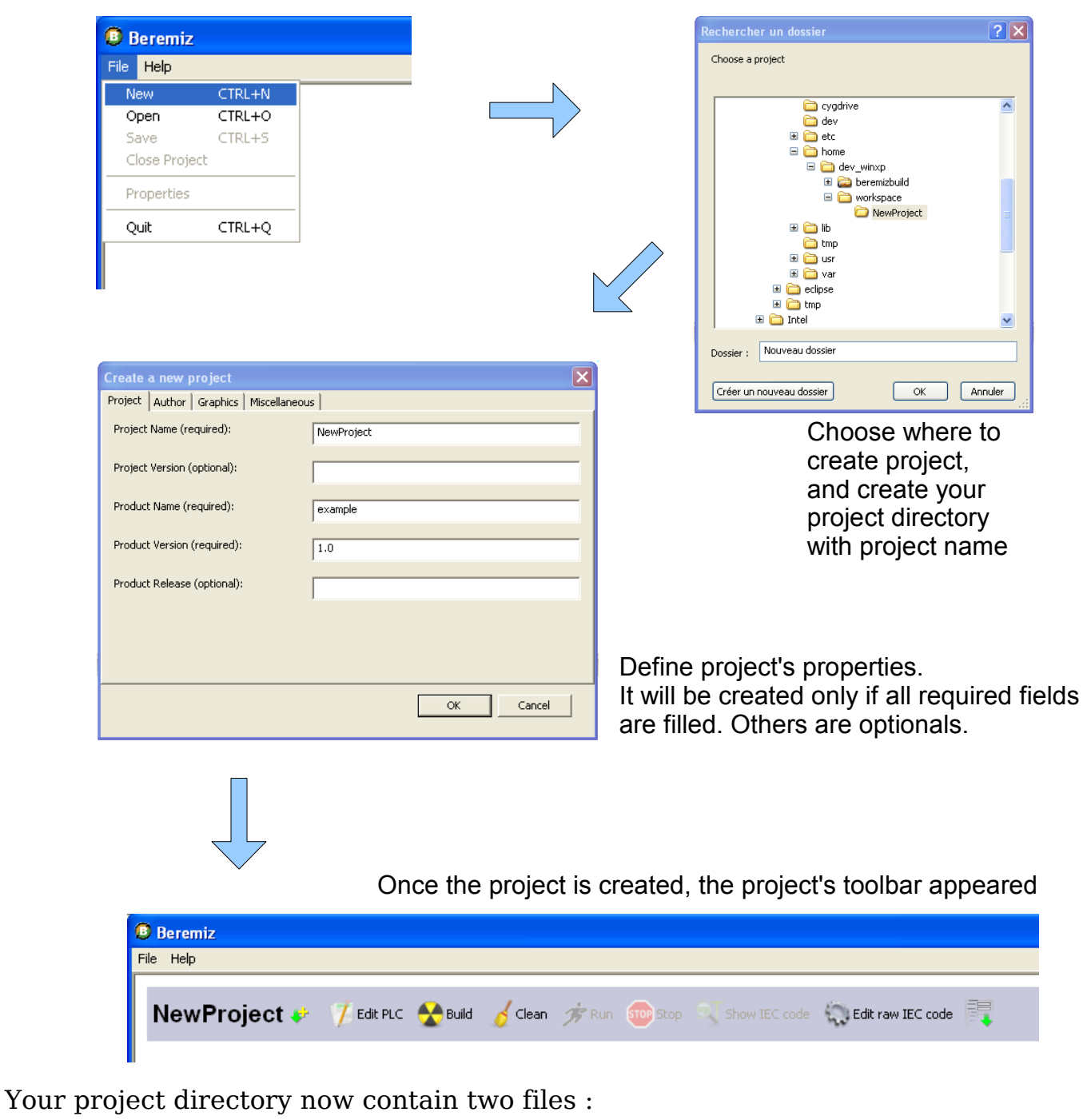

- $\bullet~~$  plc.xml : contain project properties
- beremiz.xml : contain Beremiz default properties

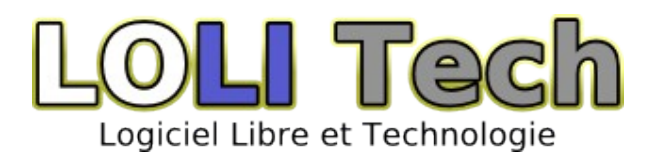

# **3° Open an existing project**

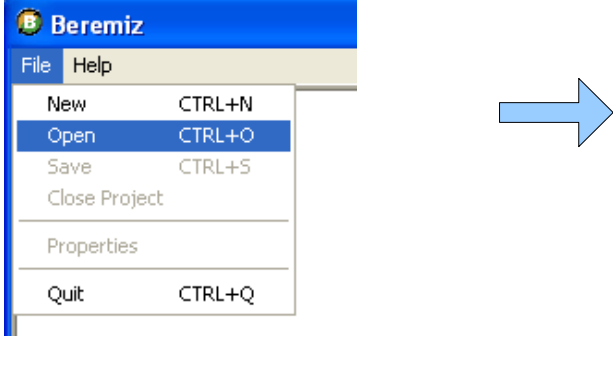

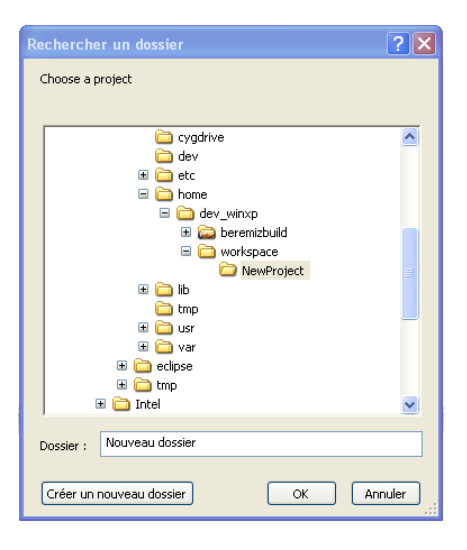

# **4° Project's tool bar**

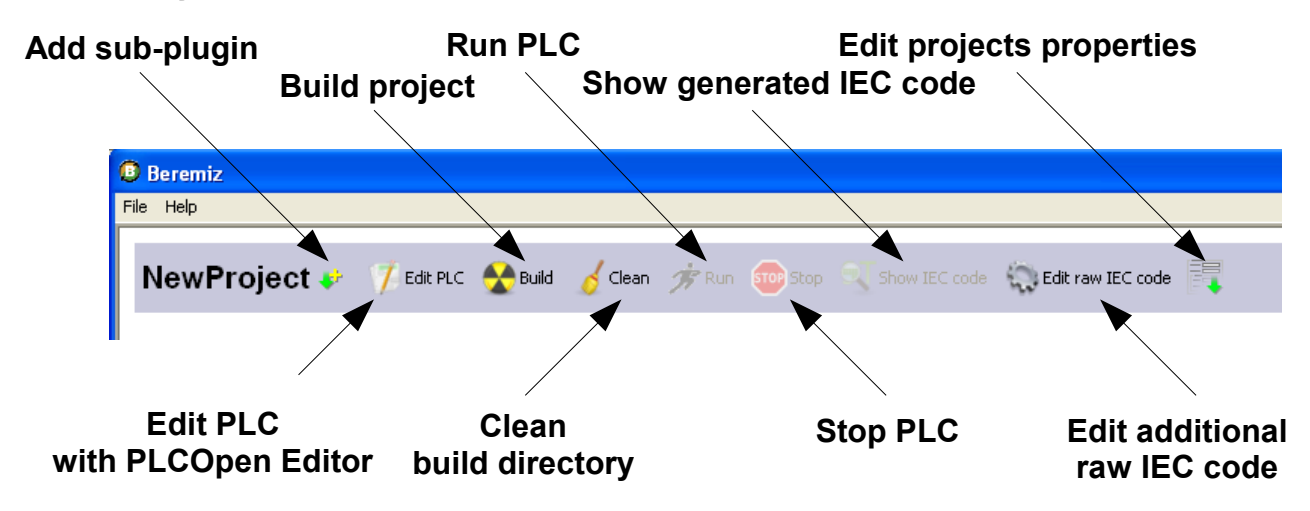

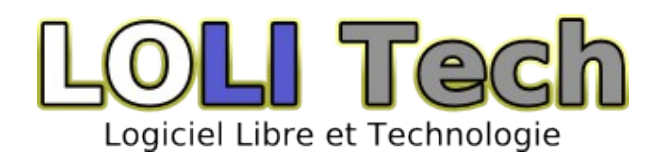

# **5° Configure your project**

#### **a)Windows projects**

Windows Beremiz installer provides embedded MinGW GCC compiler, but you can specify your own GCC compiler version in the Beremiz properties.

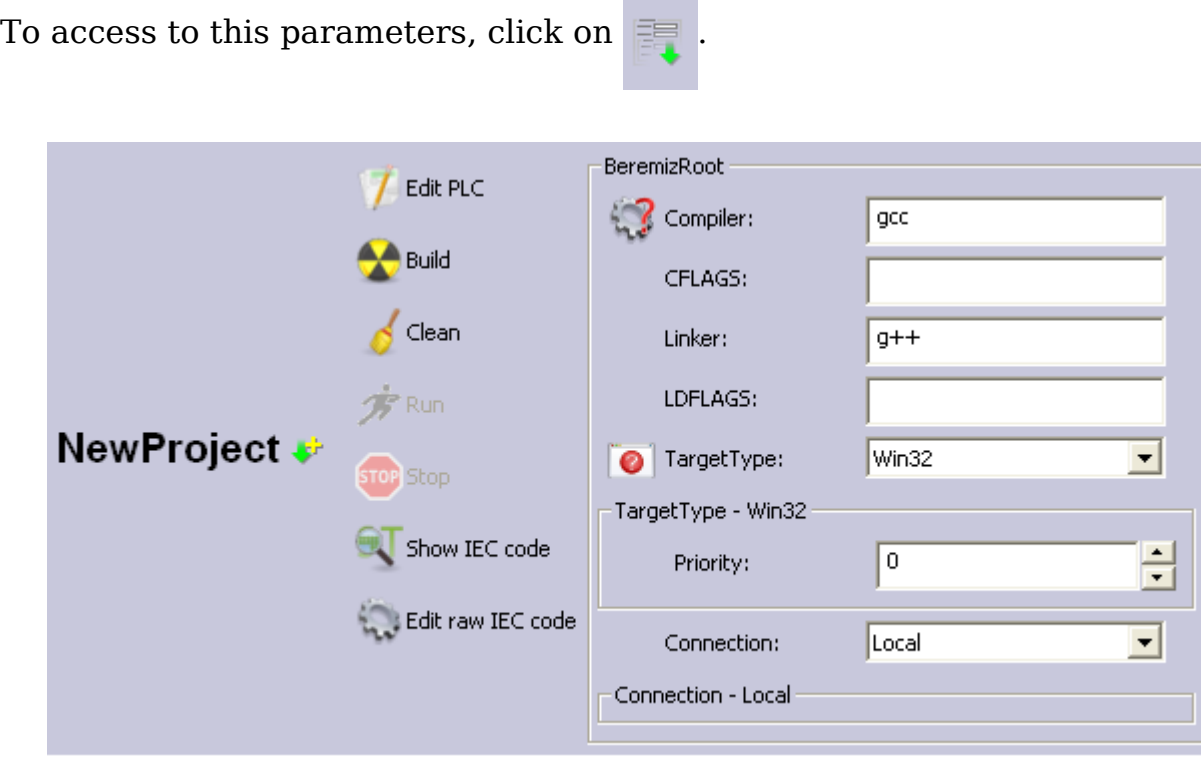

You can specify target type, compiler executable, optional compilation flags and linker flags. PRE-ALPHA : Priority has no effect.

#### **b)Linux projects**

PRE-ALPHA : To be written

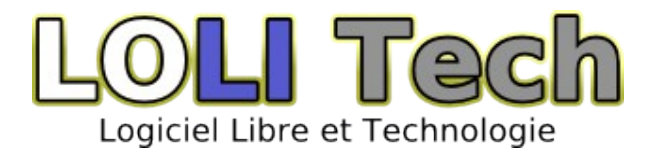

# **6° PLCopen Editor**

PlcOpen Editor Interface:

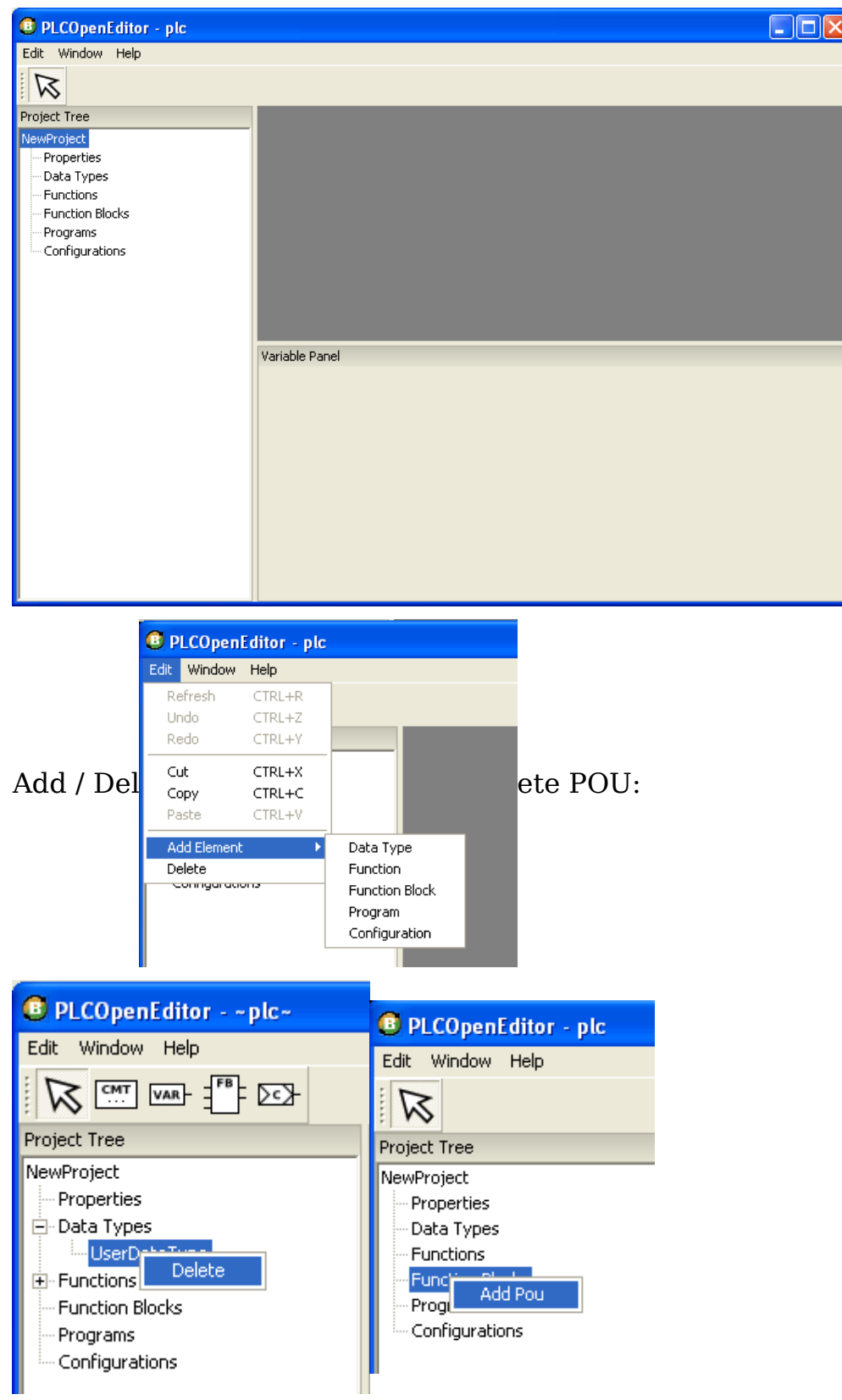

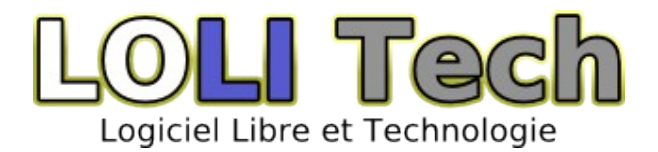

#### Add Data Types :

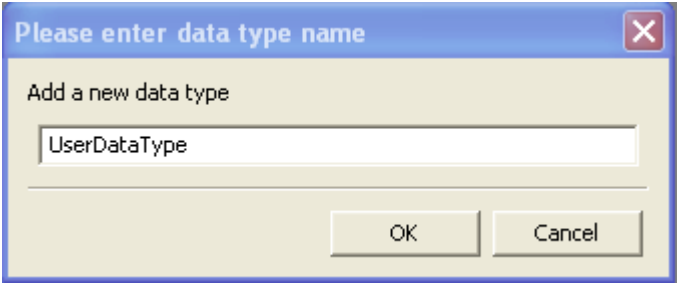

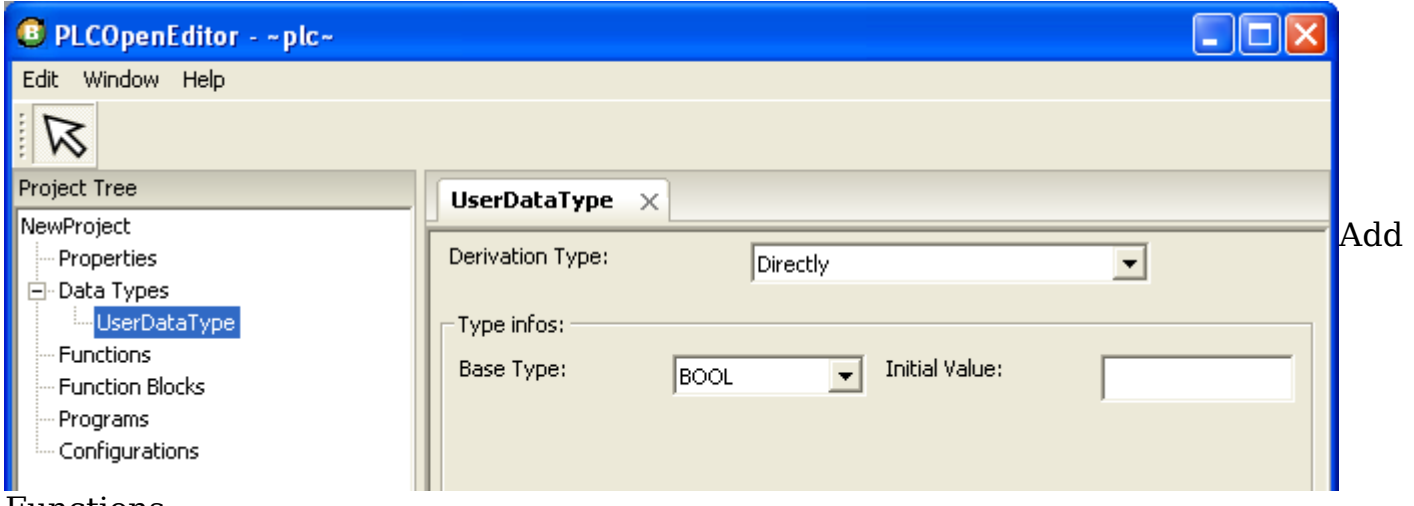

#### Functions :

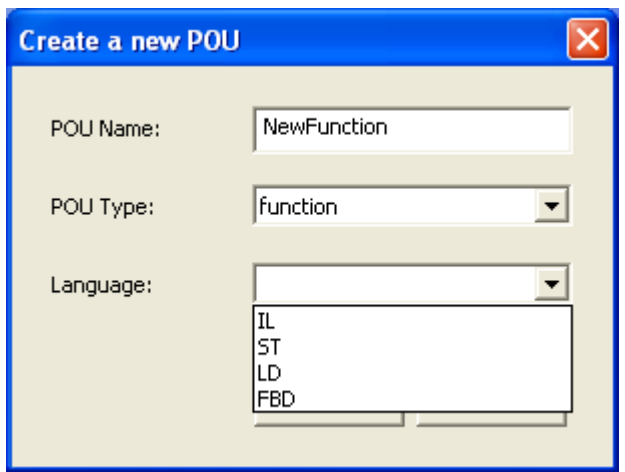

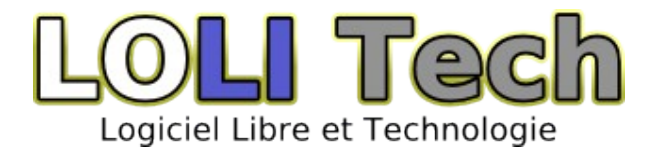

Function Diagram tool bar :

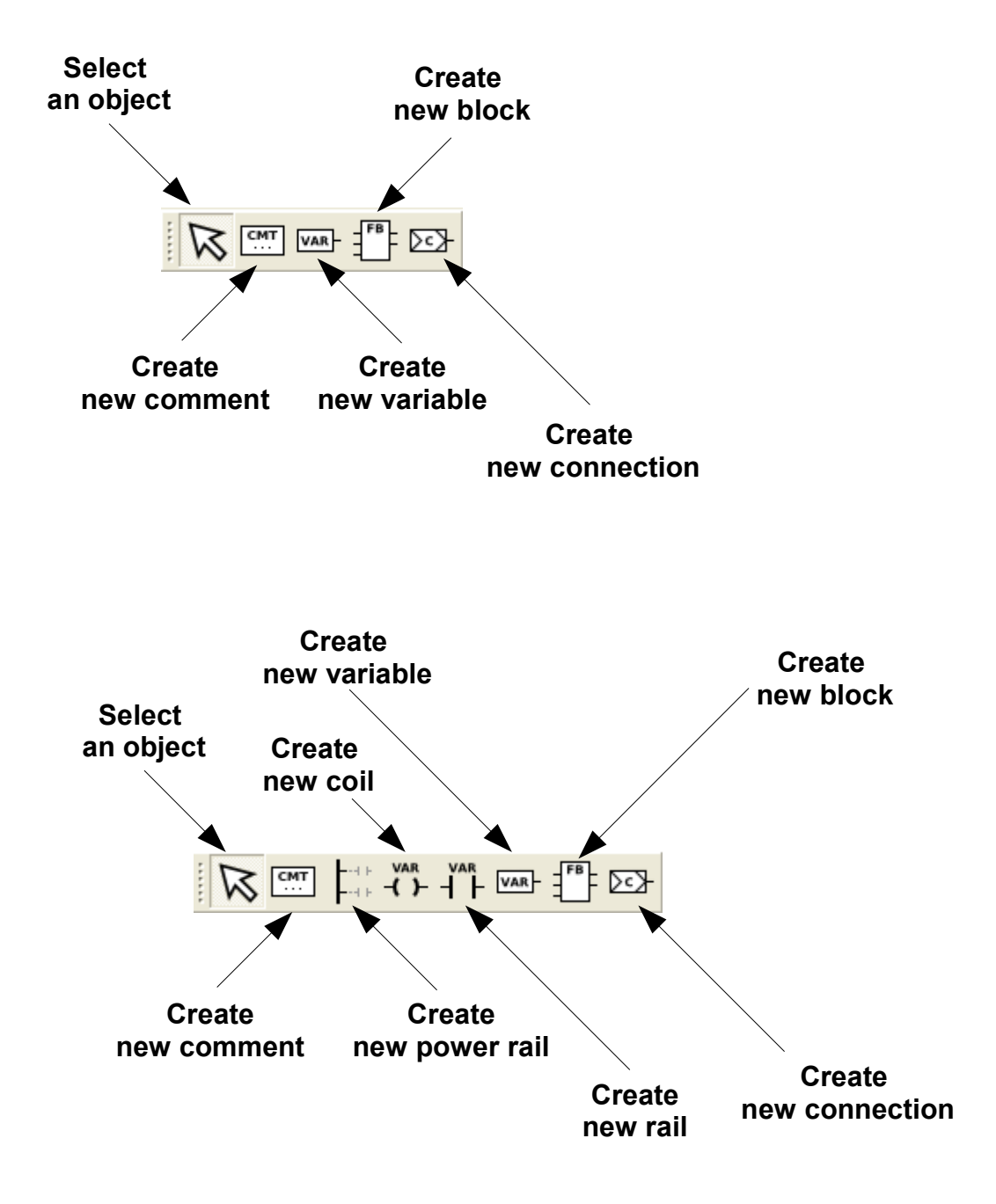

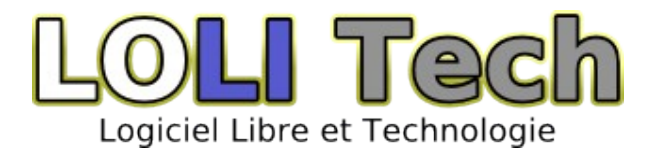

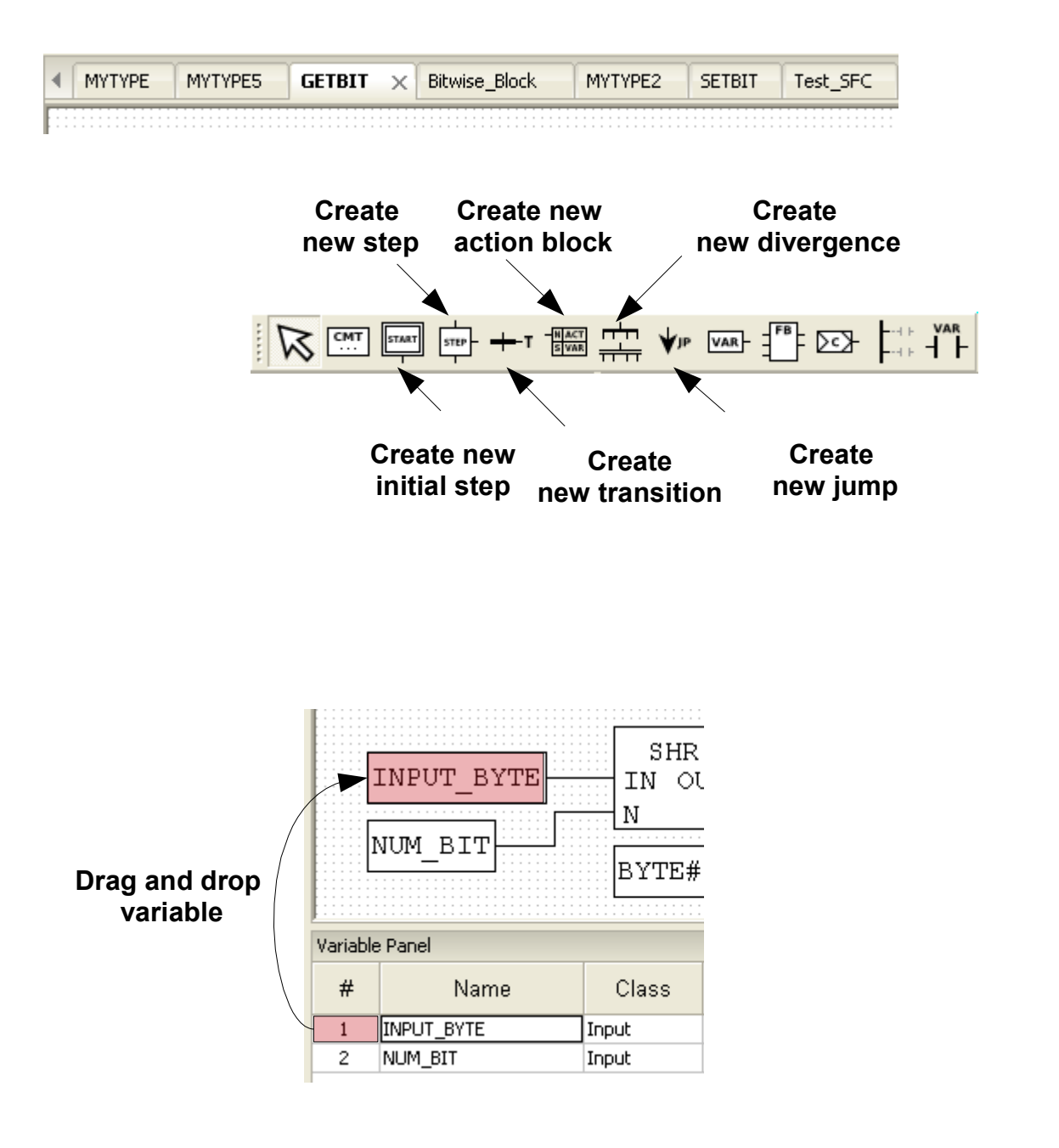

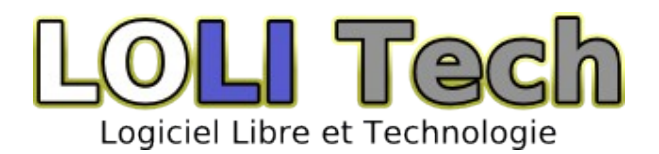

#### Program Variable Panel :

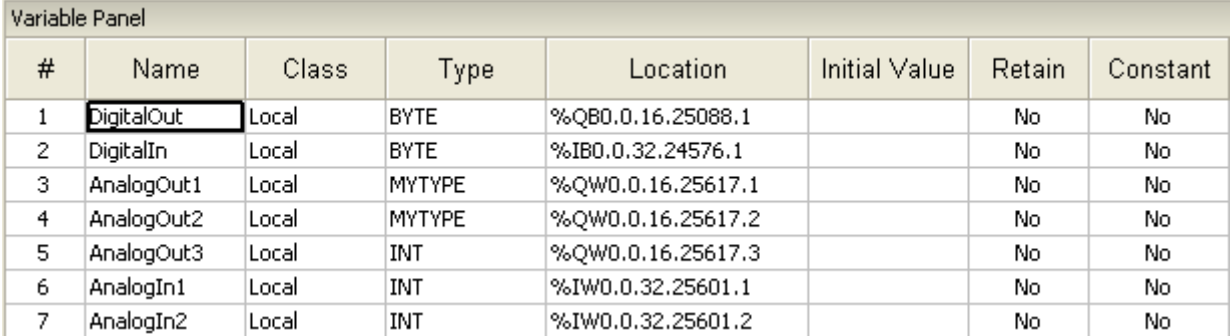

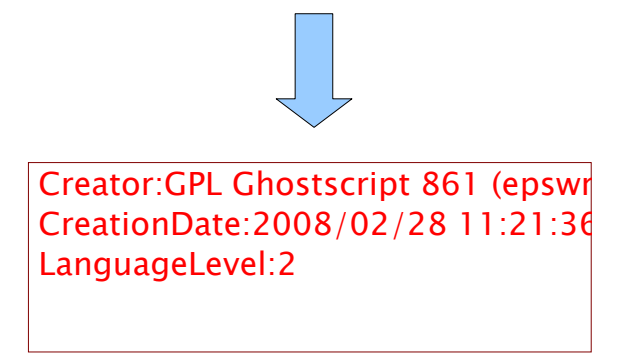

#### <span id="page-16-0"></span>**7° Plugins**

Physical input and outputs variables are hierarchically organized in a plugin tree.

Each plugin is associated with a range of IEC-61131-3 "directly represented variables". Nested plugins are mapped to sub-ranges. As an example:

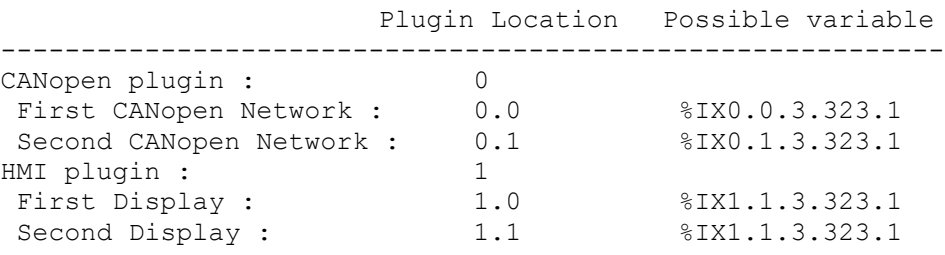

During build, "directly represented variables" declared in PLC program are dispatched in plugin tree according to their location, an consumed by plugins to produce corresponding C code.

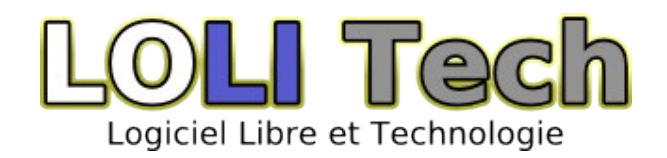

#### **a)Adding a plugin to your project**

Add a plugin to your project :

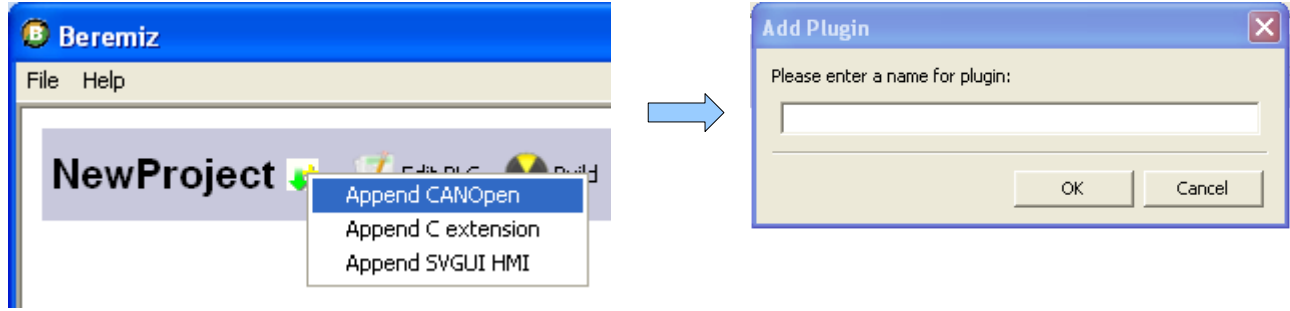

Plugin appears now in the project's tree :

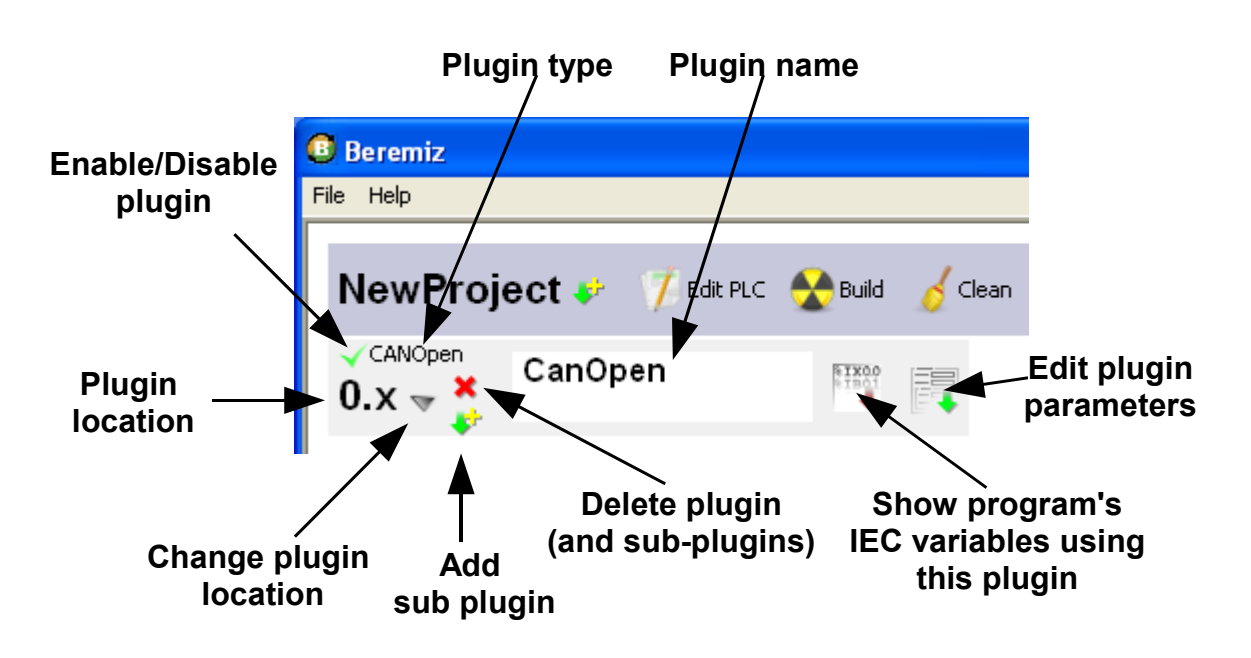

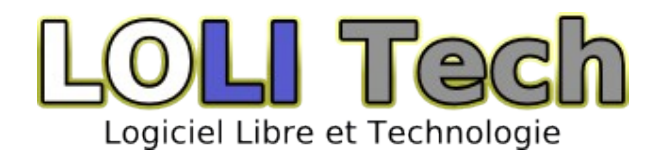

#### **b)CANopen plugin**

Thanks to this plug-in, your PLC can act as a CanOpen Master and control slaves Slave Nodes on different CAN buses.

You have to choose the CAN driver corresponding to your Hardware. PRE-ALPHA: At that time only Peak-System CAN hardware is supported.

For testing purpose, use the can tcp win32 driver to simulate a CAN network over TCP/IP.

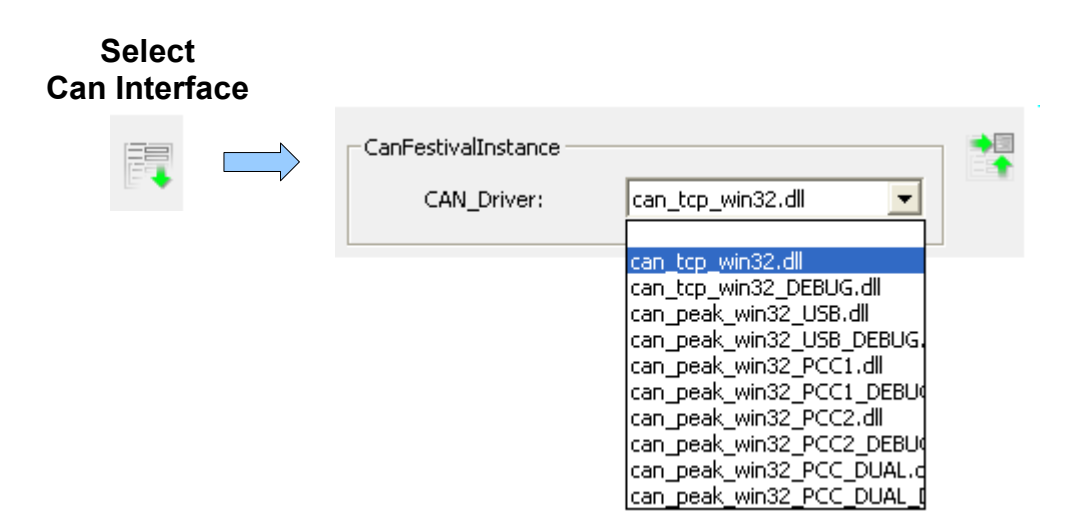

Once CanFestival instance is defined, add a master node :

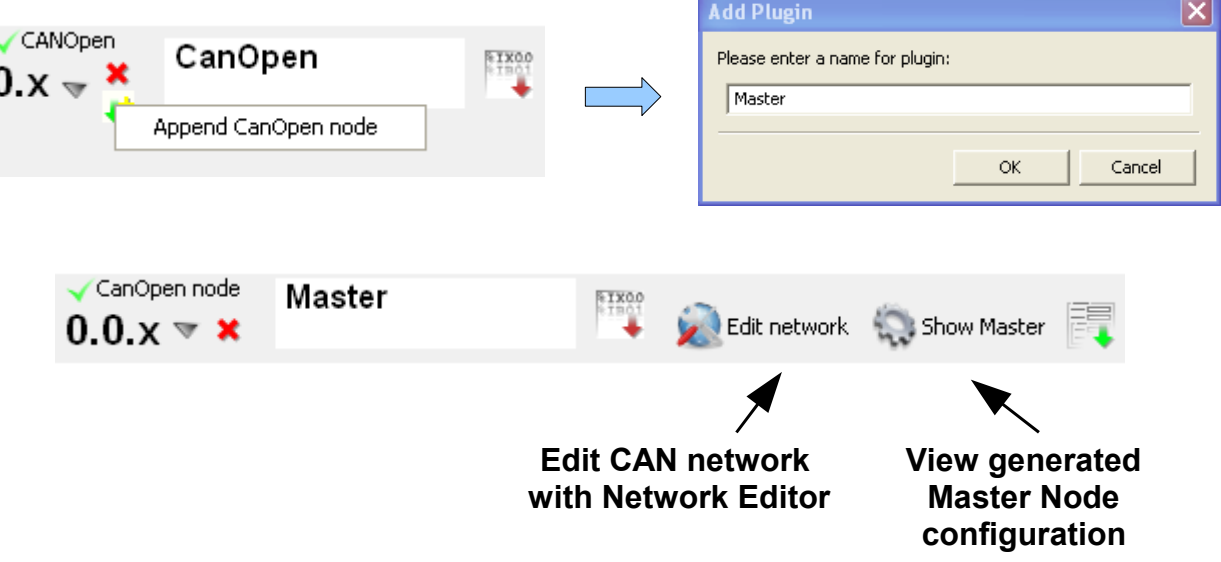

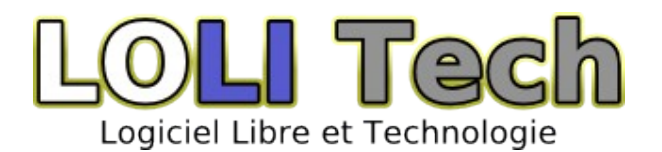

In the Network editor, declare the nodes that will make your CANopen network. You have to provide EDS files, and give Node-ID.

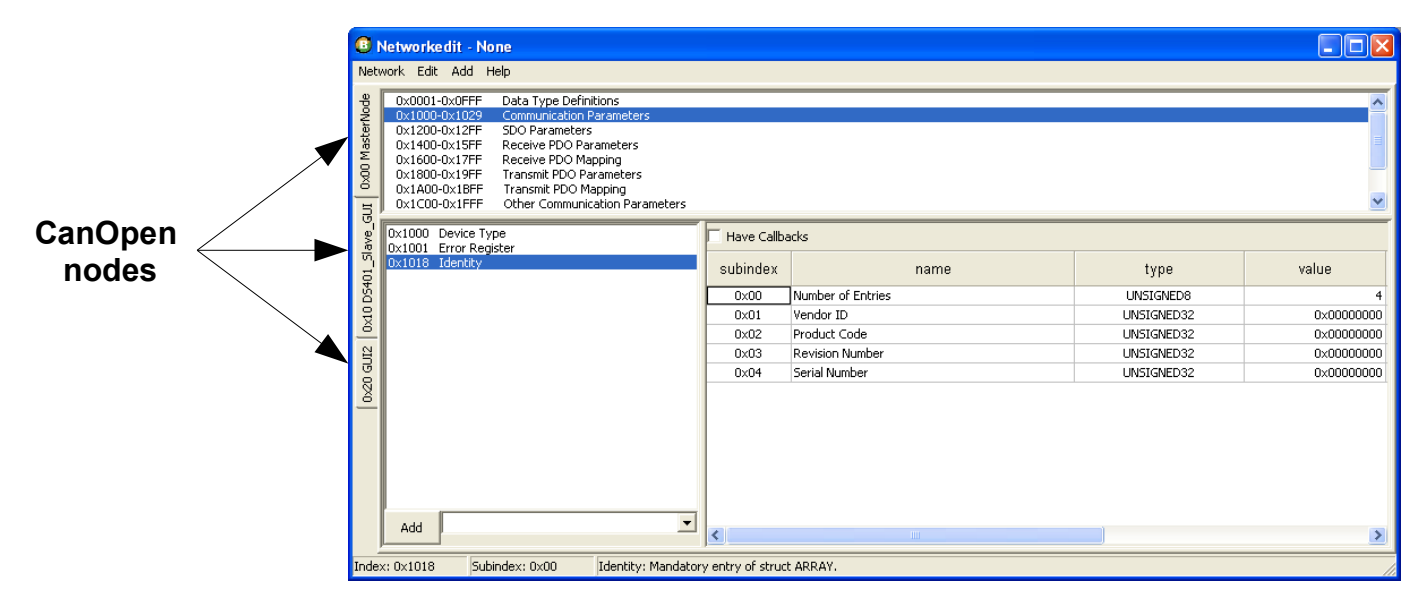

XXXX Explain variable drag'n'drop here !

# **8° The DEMO**

Beremiz use the DS401 virtual slave nodes of CanFestival to emulate I/O blocks, and

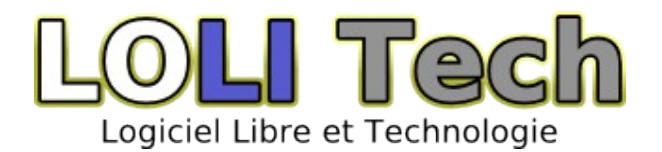

#### **D - Project Status**

The version of Beremiz bundled with this manual is "pre-Alpha". It means you should not entrust this software any critical mission, and consider it as a preview of some features that will be available in next releases.

- **1° PLC builder**
- **2° PLCopen Editor**
- **3° IEC-61131-3 compiler**
- **4° CANopen Stack**
- **5° SVG HMI toolkit**